# **Practico N° 2 HTML**

**Ejercicio 1:** Completar el siguiente código para poder visualizarlo en el navegador, respetando el formato de HTML5.

<HTML>

<META>

<TITLE> AGREGAR NOMBRE

</HEAD>

<BODY>

IMPORTANTE

<P>El Hipertexto es <SGTRONG>una forma de organizar la informaci6n.

Ciertos puntos del texto están unidos con otros mediante relaciones (llamados enlaces o links).

En lugar de leer un texto en forma continua, como se hace normalmente (por ejemplo en un libro).<BR>

El hipertexto da la posibilidad de cambiar el recorrido de la lectura al saltar de un punto a otro del texto, de un tema a otro.

 $<$ /P $>$ 

Copyright Departamento de Informática

</HTML>

De manera que el texto se vea con el siguiente formato.

# IMPORTANTE

El Hipertexto es **una forma de organizar la información.** Ciertos puntos del texto están unidos con otros mediante relaciones (llamados *enlaces links*).

En lugar de leer un texto en forma continua, como se hace normalmente (por ejemplo en un libro).

El **hipertexto** da la posibilidad de cambiar el recorrido de la lectura al saltar de un punto a otro del texto, de un tema a otro.

Copyright Departamento de Informática

**Ejercicio 2:** Crear una página web que muestre las siguientes listas:

#### **Tipos de Publicaciones:**

- Diarios
- Revistas
	- o Entretenimiento
	- o Publicación Científica
- Libros
	- o Novelas
	- o Poesía
	- o Biográficos
- Papers

#### **Tipos de Publicaciones:**

- 1. Diarios
	- a. Revistas
	- b. Entretenimiento
	- c. Publicación Científica
- 2. Libros
	- i. Novelas
	- ii. Poesía
- 3. Biográficos
- 4. Papers

## **Glosario**

#### HTML

Hypertext Markup Language; formato de los documentos web.

#### HTTP

Hypertext Transfer Protocol; protocolo que define cómo las páginas web son requeridas y transferidas entre los servidores y los navegadores imagemap. Una única imagen que contiene múltiples enlaces de hipertexto.

RGB color

Un sistema de color que describe los colores basado en la combinación de rojo (red), verde (green) y azul (blue).

**Ejercicio 3:** Realizar una página web que contenga las siguientes líneas y cuyo título sea

"Cabeceras". Donde cada línea debe ser del tipo de cabecera y con la alineaci6n indicada en ella.

Cabecera H1. La más grande. ‐ centrada

Cabecera H2. ‐ Derecha

Cabecera H3. ‐ Izquierda

Cabecera H4. ‐ Izquierda

Cabecera H5. ‐ Derecha

Cabecera H6. La más pequeña. – centrada

**Ejercicio 4:** Realice un índice de un libro, colocando las distintas partes dentro de una lista

**Ejemplo**

Prefacio…………………………………………………..pag 2

Introducción…………………………………………………….pag 4

Capítulo 1……………………………………………………………pag 10

‐‐‐‐‐‐<!‐‐varios capítulos‐‐>

Conclusiones………………………………………….pag 100

Referencias……………………………………………..pag 105

**Ejercicio 5:** Generar un sitio web que conste de una página principal y tres páginas secundarias. En la página principal debe aparecer un vínculo a cada una de las páginas secundarias y en éstas uno hacia la página principal

**Ejercicio 6:** Definir un sitio web con la siguiente Jerarquía de Directorios

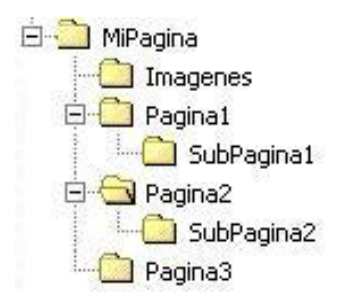

De manera tal que:

a. En el directorio raíz se encuentre la página principal con referencias al resto.

b. Dentro del directorio SubPagina1 exista una página que tenga como fondo una imagen del directorio Imágenes y una referencia a la página principal.

c. En el directorio Pagina2 exista una página con referencias a SubPagina2 y a la página principal y a una página en el directorio Pagina3.

**Ejercicio 7:** Generar una página web que contenga imágenes. Las imágenes deben contener por separado los textos: "HTML" "LINKS" "URL" "imagen libre" y debe insertarse al comienzo de cada uno de los siguientes párrafos.

#### <IMAGEN HTML>

"Para que el navegador nos muestre en pantalla una página, el texto, los gráficos etc. deben encontrarse en un formato estandarizado. Para que esto pudiera ser así y para que todos puedan ver los documentos de una forma parecida aunque tengan diferentes plataformas y SO, fue necesario crear un lenguaje común a todos. Este lenguaje es el HTML, que consiste en un grupo de comandos conocidos como "Tags" o "etiquetas" y que es estándar para todos los usuarios."

## <IMAGEN ENLACE>

"Al navegar por la web, veremos que en general todas las páginas tienen alguna parte indicada en letra azul y subrayada. Esto nos indica que en ese lugar hay un vínculo a otra página. Es una particularidad de la web, su capacidad mediante estos vínculos de "saltar" de una parte a otra ya sea de la misma página, de otra diferente del mismo sitio o bien directamente a otro sitio."

#### <IMAGEN URL>

"URL significa Uniform Resource Locator. Se trata de una descripción completa de un objeto mediante el protocolo necesario para tomarlo. Incluye la dirección donde se encuentra el servidor, el lugar dentro del servidor donde se encuentra el objeto, y el nombre del objeto en sí."

#### <IMAGEN INDICE>

<colocar un video de un tutorial de html de youtube >

#### **Nota: Utilizar el atributo align en los párrafos (BOTTOM – TOP – MIDDLE. RIGHT – LEFT)**

**Ejercicio 8:** Agregar a las imágenes del ejercicio anterior un enlace de manera que la figura del primer párrafo salte al sitio oficial de W3C, la del segundo párrafo salte a un documento pdf de un sitio externo, el tercero a w3Schools curso html y la última imagen haga saltar a la página del ejercicio 4.

**Ejercicio 9:** Complete el ejercicio 4 de manera que coloque el contenido del libro (usar texto de relleno loren ipsum). Se pide además que cada elemento de la lista lleve a la sección correspondiente utilizando marcadores.

**Ejercicio 10:** Crear una página que muestre una tabla como la siguiente

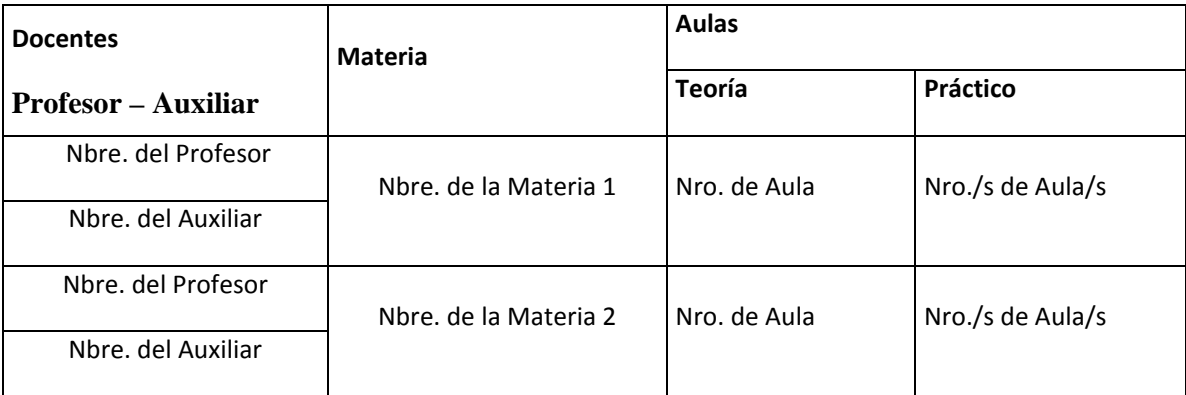

La tabla tiene Borde 3, complete la información de Nbre de Profesor, auxiliar, materia, aula, con los datos de las materias que Ud. cursa este cuatrimestre.

# Formularios

**Ejercicio 11:** Una empresa de medicamentos necesita tener un sitio web que le permita a sus clientes realizar los pedidos de los productos comerciales que ella provee. Los datos a ingresar son: Número y/o nombre del cliente; código del producto; cantidad; forma de pago. Además debe colocar el nombre de la empresa en el header y un iframe en la barra lateral a un sitio de un buscador.

**Ejercicio 12:** La escuela "Sol y Luna" necesita que los alumnos realicen su preinscripción en el establecimiento con anterioridad al inicio de clases para de esa forma, llegada la fecha de inscripción real para el cursado de clases, tener una noción de la cantidad de alumnos que se inscribirán y así disponer del personal necesario para la recepción de la documentación. No pudiendo inscribirse nadie que no haya realizado dicha preinscripción.

La información recopilada en la preinscripción será: Teléfono y/o e-mail para informar al interesado día y hora en que se realizará la inscripción definitiva; nombre/s y apellido/s; fecha de nacimiento; curso; turno; escuela de origen; un comentario, consulta o sugerencia.

**Ejercicio 13:** La Agencia de Empleos Temporarios necesita que los interesados en conseguir trabajo ingresen su curriculum para poder armar la base de datos y poder mantenerla actualizada. Los datos que los interesados deben ingresar son: Nombre y apellido; disponibilidad horaria (mañana, tarde, noche); sueldo pretendido; puesto/s donde prefiere ser ubicado; estado civil; cantidad de hijos: menores de 12 años, entre 12 y 21 años y mayores de 21 años; posee o no pasaporte, documento de identidad. Ademas debe permitir subir un archivo pdf con el CV del interesado.

**Ejercicio 14:** Realice en sitio de la empresa "Streaming" que provee películas o series de tv. En el mismo se puede navegar en las diferentes categorías ya sea de películas y/o series. Además el sitio tiene distintas páginas que muestran los datos de la empresa, planes que ofrece, un formulario de contacto.

#### **Consideraciones:**

Inicio: debe contener una presentación con una imagen (logo).

Categorías: Acción, Animación, Aventura, Terror, Suspenso, Thrillers.

En cada categoría se debe mostrar un listado de películas y/o series que corresponden a la categoría seleccionada (indicar si es película o serie).

Al hacer click en la película/serie se debe mostrar la descripción de la misma, con la posibilidad de volver al listado

Contacto: en el caso que se desee recibir información de las novedades se debe solicitar los siguientes datos:

- o Nombre y Apellido
- o Domicilio
- o E‐mail
- o Telefono
- o Pais (perteneciente al Mercosur)

‐ En la barra lateral debe ir un iframe vinculando a la dirección de alguna cadena de cines.

‐ En el footer debe ir forma de contacto con la empresa.

Ejercicio 15: Considerando que todo sitio debe ser subido a un servidor. Investigue y responda las siguientes preguntas

- a) ¿Qué es el dominio de sitio? ¿Cómo lo obtengo?
- b) ¿Qué es el NIC?
- c) ¿Qué diferencias hay en obtener un sitio .com, .org, .edu,? ¿Los .ar?
- d) ¿Qué es el hosting de sitios? ¿Cómo obtengo el servicio de host?
- e) ¿Qué tipo de hosting existen gratuitos/ pagos? Dé ejemplos de éstos.
- f) En el caso de los hosting pagos ¿Cómo se realiza el pago?

g) ¿Qué host recomendaría a su cliente para utilizar y por qué? Para esto busque al menos tres alternativas de servicios de hosting que otorguen también el dominio, compárelos e indique cual recomendaría para un sitio web.